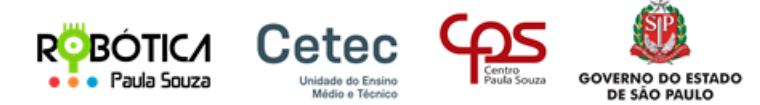

# **Controle de câmera ou iluminação de palco automatizada**

## **Descrição:**

O controle de câmera ou iluminação de palco automatizada é um projeto Arduino para controlar uma câmera na filmagem de uma pessoa no palco. Essa tecnologia com Arduino é utilizada para mover uma câmera em um palco, de acordo com a posição dos atores ou objetos em cena. O objetivo é garantir que a câmera esteja sempre focada na ação principal, independentemente da posição do ator no palco.

#### **Componentes utilizados**

- sensor ultrassônico SR04,
- um micro Servo motor SG90 (colado em uma base que suporte o peso do smatphone),
- um Arduino UNO ou similar,
- cabos (jumpers para ligação)
- um suporte para o celular adaptado ao micro Servo

### **Ligação dos componentes:**

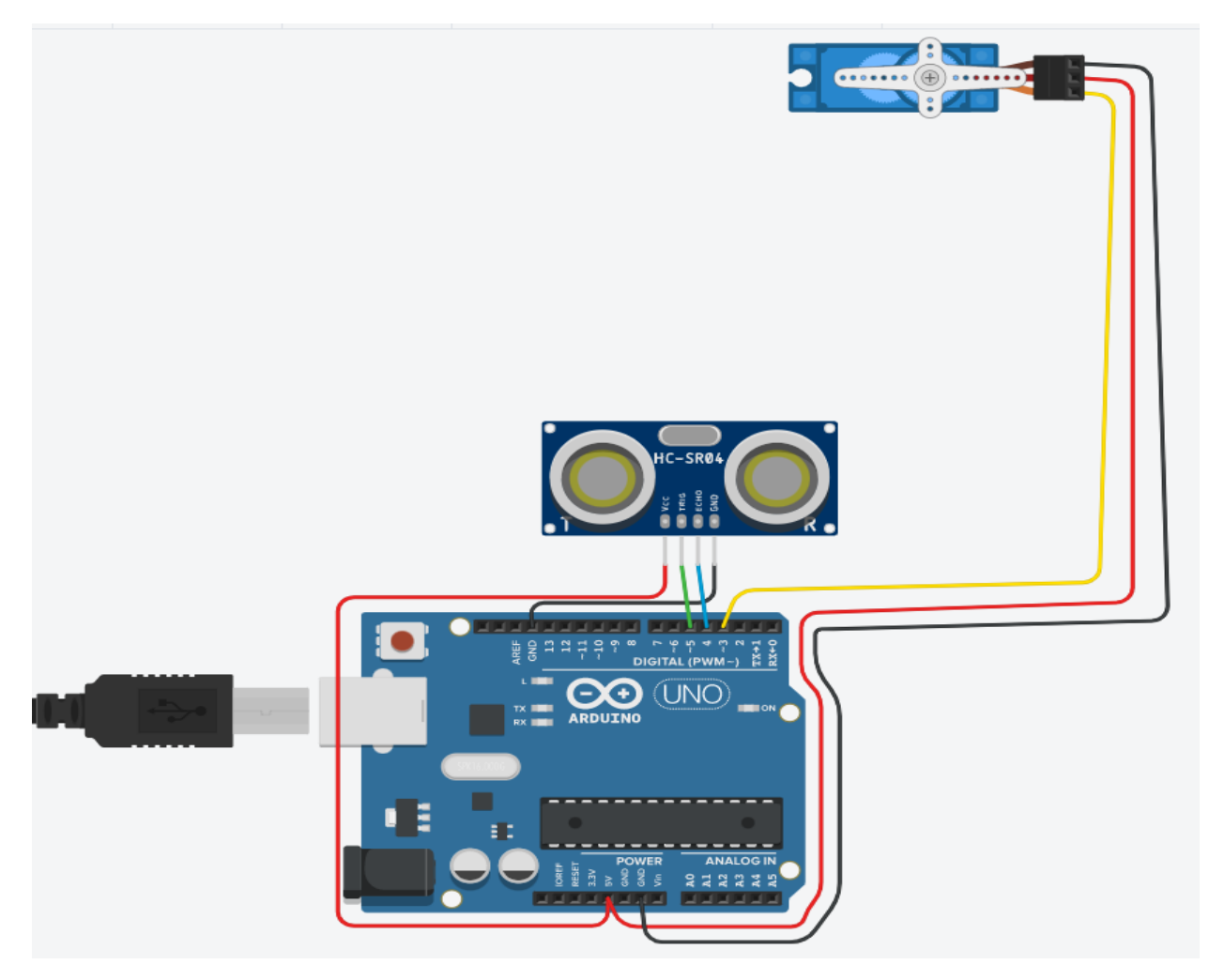

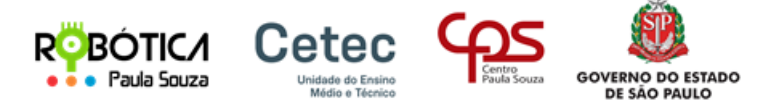

- Sensor ultrassônico sr04 ligado ao Arduino com a saída Triguer na porta 5 e echo na porta 4, também no VCC no 5V e GND (terra) no GND do Arduino.
- Servo motor ligado na porta 3, também no VCC no 5V e GND (terra) no GND do Arduino.

**Dica:** você pode utilizar um par de um cabo de rede (cabo UTP azul) para ligar o servo motor no meio do palco.

## **Como ficam posicionados os elementos no palco:**

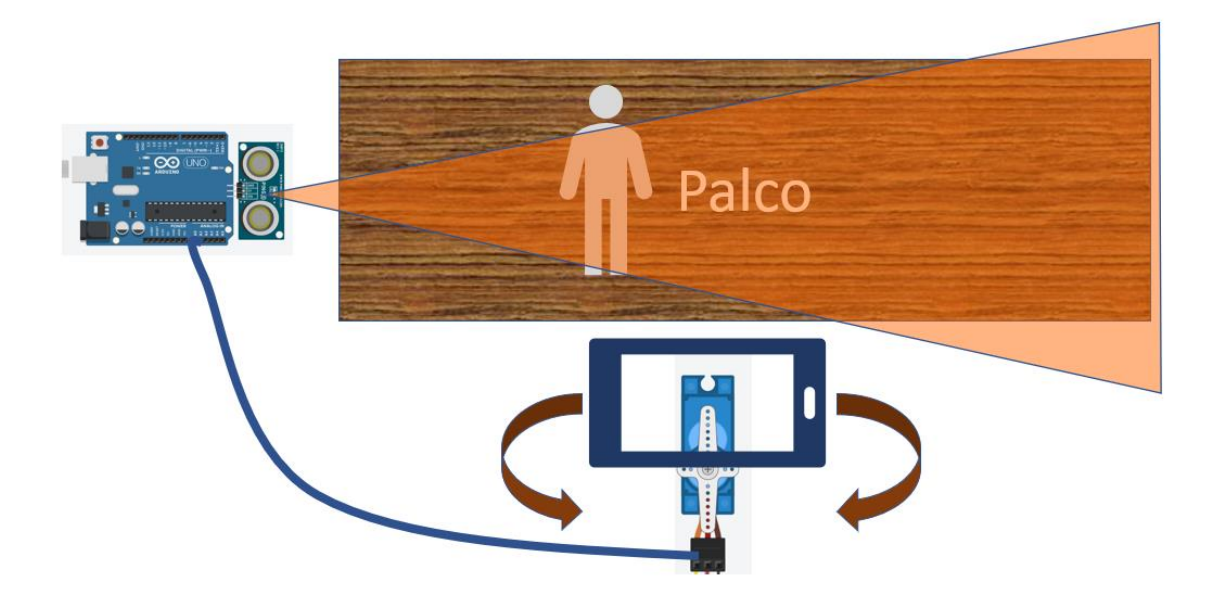

#### **Link do exemplo com código no https://www.tinkercad.com/:**

[https://www.tinkercad.com/things/cjuzCklaNLD-funky](https://www.tinkercad.com/things/cjuzCklaNLD-funky-elzing/editel?sharecode=AaTgvHKLXQBab9VYxBLhiqrPAZWeYT6BtG4x0RPgG5A)[elzing/editel?sharecode=AaTgvHKLXQBab9VYxBLhiqrPAZWeYT6BtG4x0RPgG5A](https://www.tinkercad.com/things/cjuzCklaNLD-funky-elzing/editel?sharecode=AaTgvHKLXQBab9VYxBLhiqrPAZWeYT6BtG4x0RPgG5A)

**Exemplo do código em blocos do https://www.tinkercad.com/:**

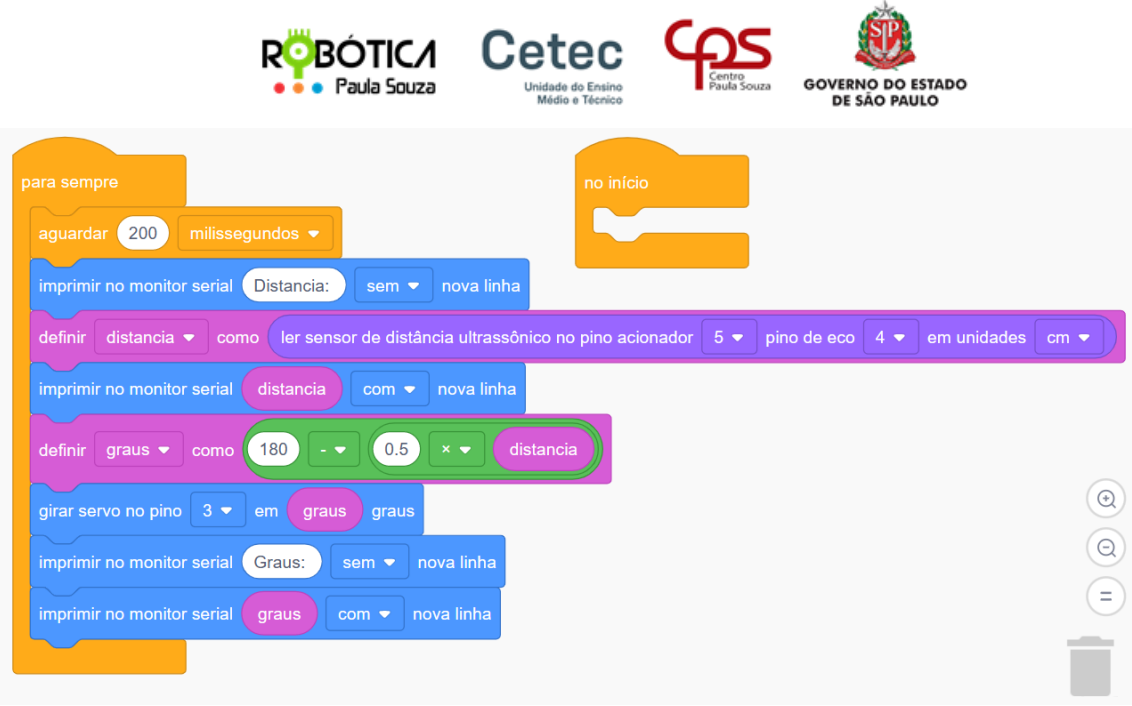

# **Fotos da Montagem física do projeto:**

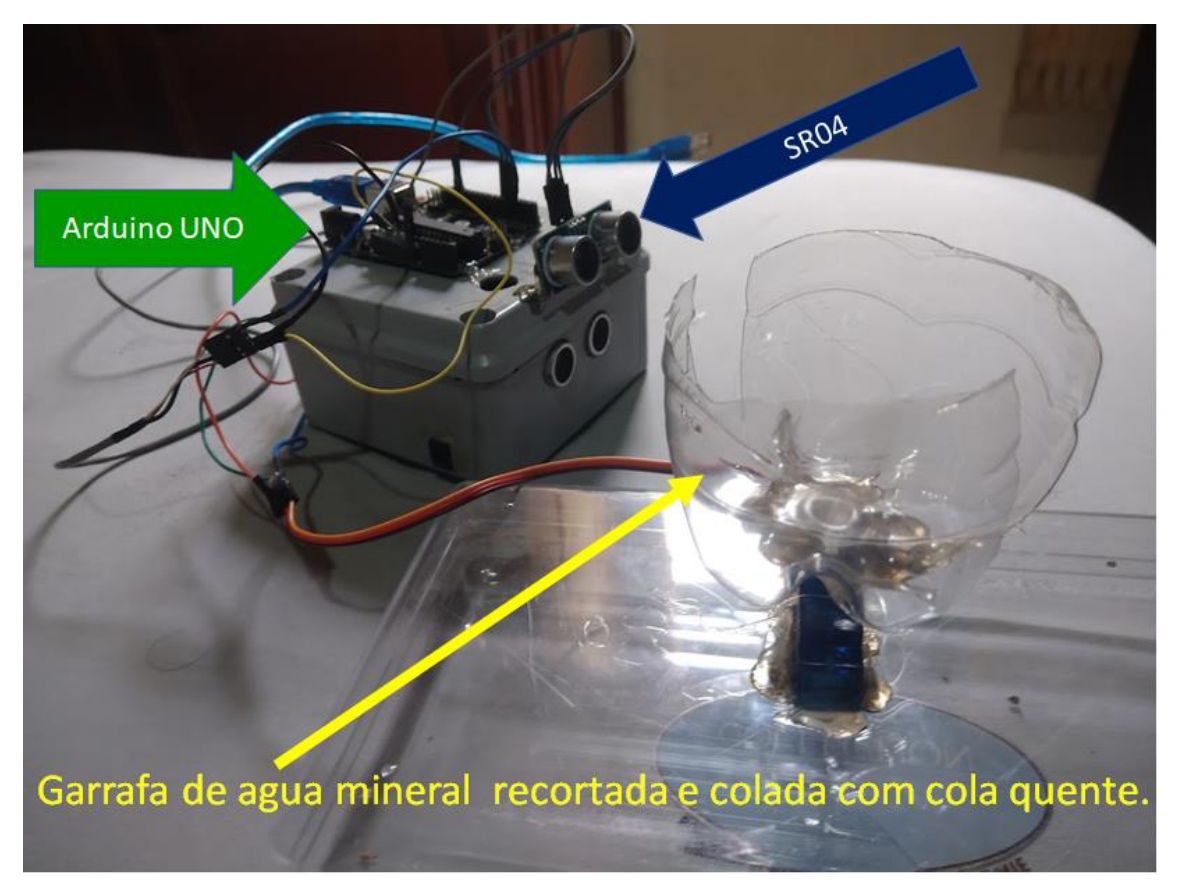

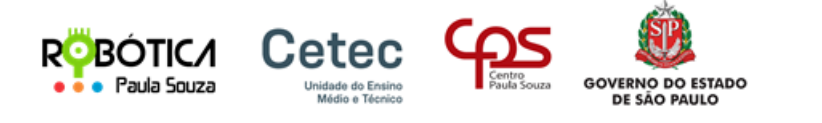

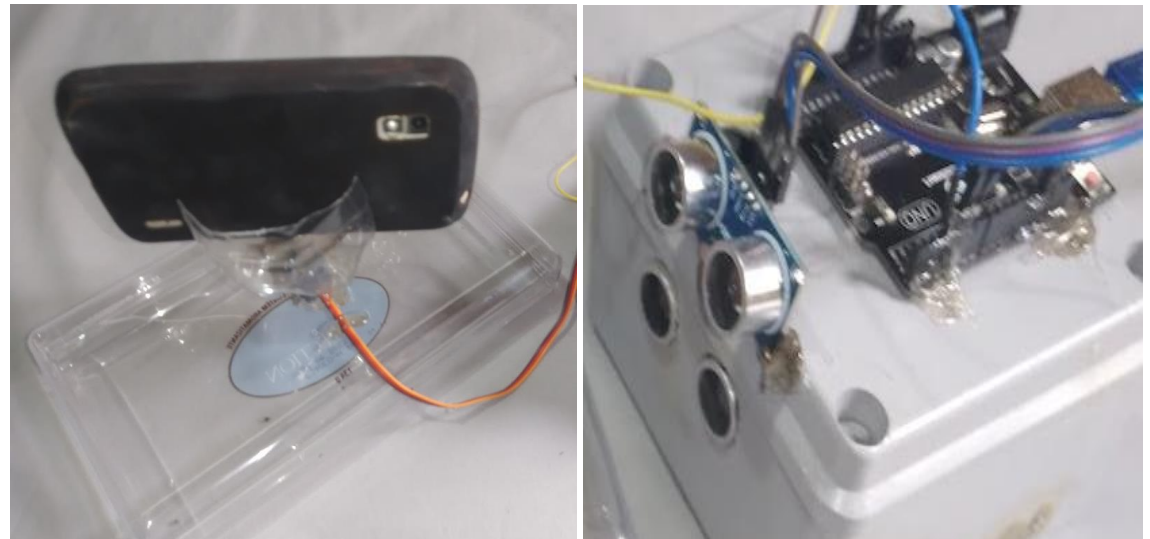

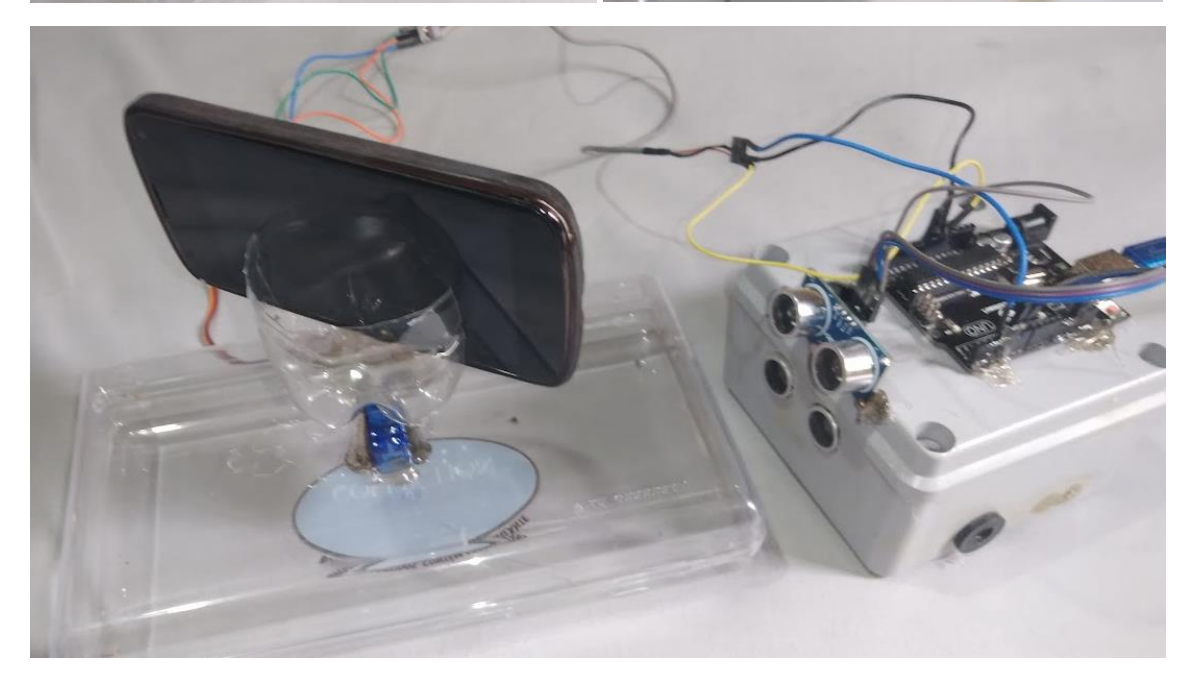

## **Exemplo do código em texto:**

#include <Servo.h>

int graus = 0;

int  $pos = 0;$ 

int distancia = 0;

int distanciaAnterior = 0;

int menorDistanciaPalco = 20; //em centimetros

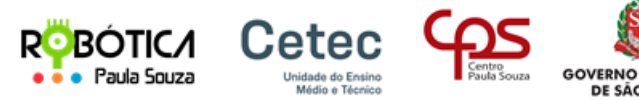

**STADO** 

int maiorDistanciaPalco = 120; //em centimetros

int anguloMinimo = 30;

int anguloMaximo = 150;

int mediaDeDistancias = 0;

long readUltrasonicDistance(int triggerPin, int echoPin)

{

pinMode(triggerPin, OUTPUT); // Clear the trigger

digitalWrite(triggerPin, LOW);

delayMicroseconds(2);

// Sets the trigger pin to HIGH state for 10 microseconds

```
 digitalWrite(triggerPin, HIGH);
```
delayMicroseconds(10);

```
 digitalWrite(triggerPin, LOW);
```

```
 pinMode(echoPin, INPUT);
```
 // Reads the echo pin, and returns the sound wave travel time in microseconds return pulseIn(echoPin, HIGH);

```
}
```

```
Servo servo_3;
```

```
void setup()
```
### {

```
 Serial.begin(9600);
```

```
 servo_3.attach(3, 500, 2500);
```

```
servo_3.write(90);
```

```
}
```

```
int ignoraMaior30porcento(int valor) {
```
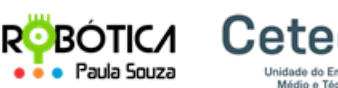

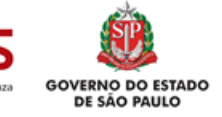

```
 if (valor > (distanciaAnterior * 1.3)) {
   return distanciaAnterior * 1.2;
  } else if (valor < (distanciaAnterior * 0.7)) {
   return distanciaAnterior * 0.8;
  } else {
   return valor;
 }
}
void loop()
{
  delay(400);
  distancia = 0.01723 * readUltrasonicDistance(5, 4);
  Serial.print("Distancia lida em CM: ");
  Serial.println(distancia);
  distancia = ignoraMaior30porcento(distancia);
  if (distancia > maiorDistanciaPalco) distancia = maiorDistanciaPalco;
  if (distancia < menorDistanciaPalco) distancia = menorDistanciaPalco;
```

```
 Serial.print("Distancia corrigida: ");
```

```
 Serial.println(distancia);
```

```
 distanciaAnterior = distancia;
```
 graus = map(distancia, menorDistanciaPalco, maiorDistanciaPalco, anguloMinimo, anguloMaximo);

```
 Serial.print("Graus: ");
```
graus = 180 - graus;

Serial.println(graus);

```
if (pos \le graus) {
```
for (int  $i = pos$ ;  $i \leq g$  raus;  $i += 1$ ) {

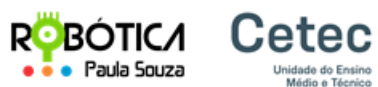

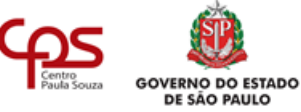

```
 // in steps of 1 degree
  //Serial.print("Servo: ");
  //Serial.println(i);
  servo_3.write(i);
  delay(5);
 }
```

```
 } else if (pos > graus) {
  for (int i = pos; i >= graus; i == 1) {
    //Serial.print("Servo: ");
    //Serial.println(i);
    servo_3.write(i);
    delay(5);
   }
  }
  pos = graus;
}
```
#### **Referências:**

- <https://www.arduino.cc/en/Tutorial/Knob>
- <https://docs.arduino.cc/built-in-examples/sensors/Ping>
- [https://www.tinkercad.com/things/cjuzCklaNLD-controle-de-camera-de](https://www.tinkercad.com/things/cjuzCklaNLD-controle-de-camera-de-palco/editel?sharecode=AaTgvHKLXQBab9VYxBLhiqrPAZWeYT6BtG4x0RPgG5A)[palco/editel?sharecode=AaTgvHKLXQBab9VYxBLhiqrPAZWeYT6BtG4x0RPgG5A](https://www.tinkercad.com/things/cjuzCklaNLD-controle-de-camera-de-palco/editel?sharecode=AaTgvHKLXQBab9VYxBLhiqrPAZWeYT6BtG4x0RPgG5A)